# **Types of Lesson Content Edvance**360 QUICKSTART GUIDE

In Courses and Communities, you can add a variety of content. For example, videos, documents, tests, etc.

**1** Navigate to 1-**Courses**/**Communities** > 2-Select Desired **Course**/**Community** > 3-**Lessons** <sup>&</sup>gt; 4- **Green +**

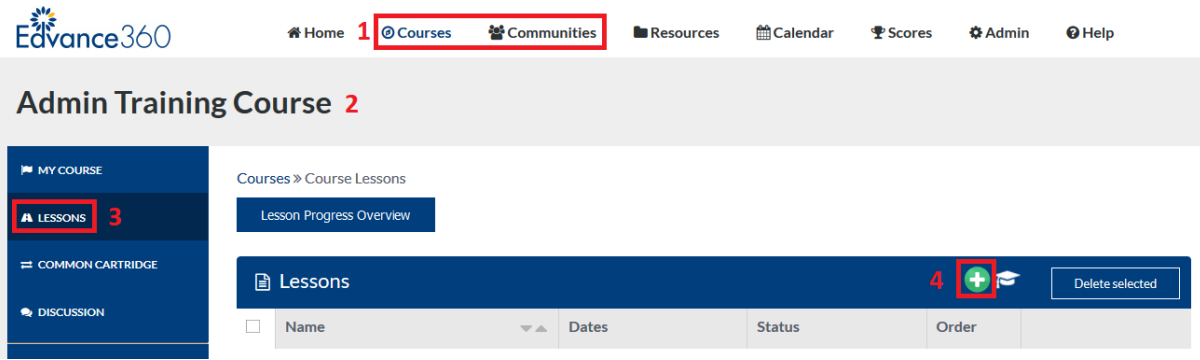

### **QuickStart Guide: Types of Lesson Content**

**2** Enter Lesson Information

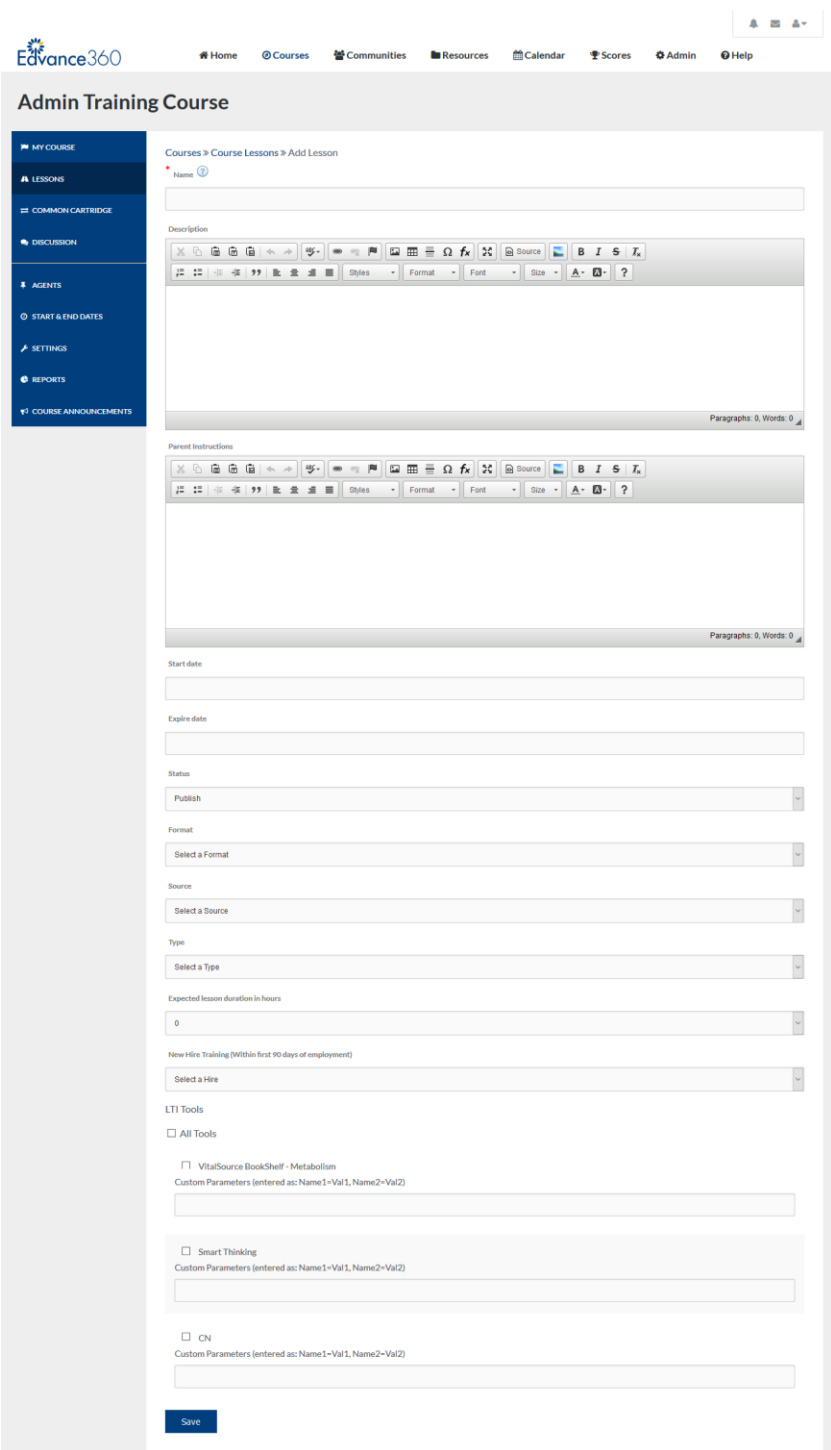

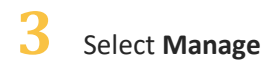

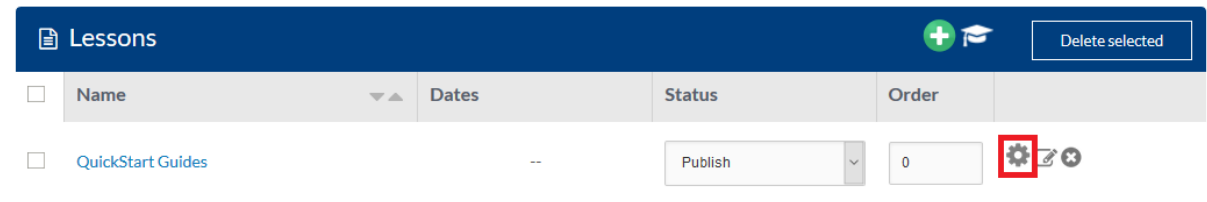

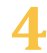

### **4** Select **Green <sup>+</sup>** to Add New

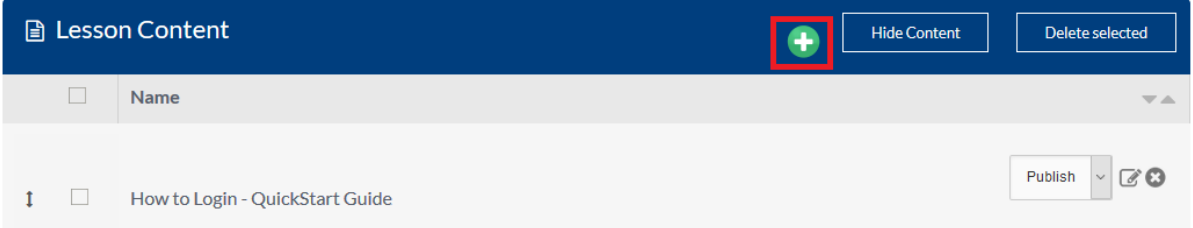

## **5** Enter Lesson Content Information

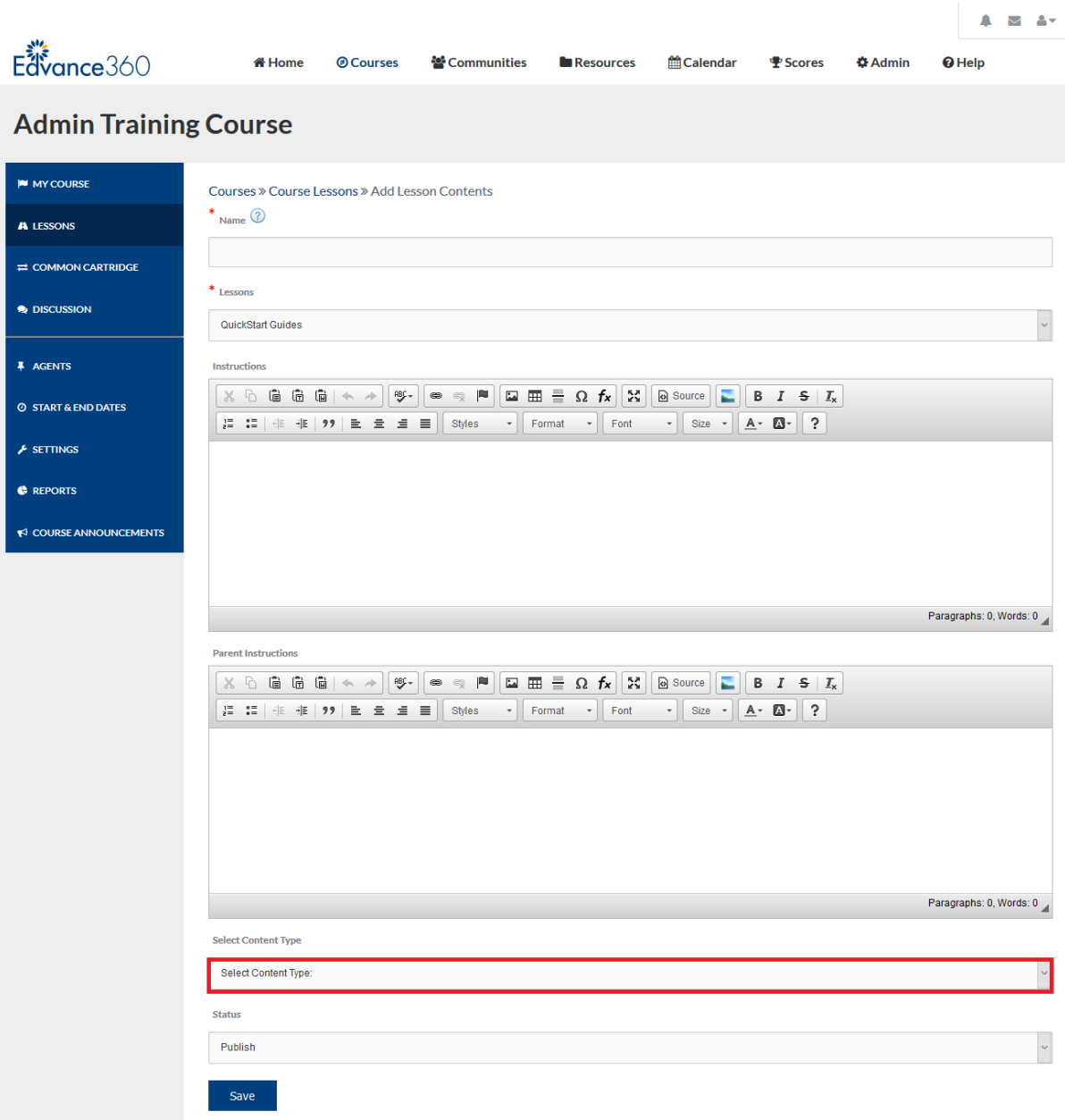

### Types of Content

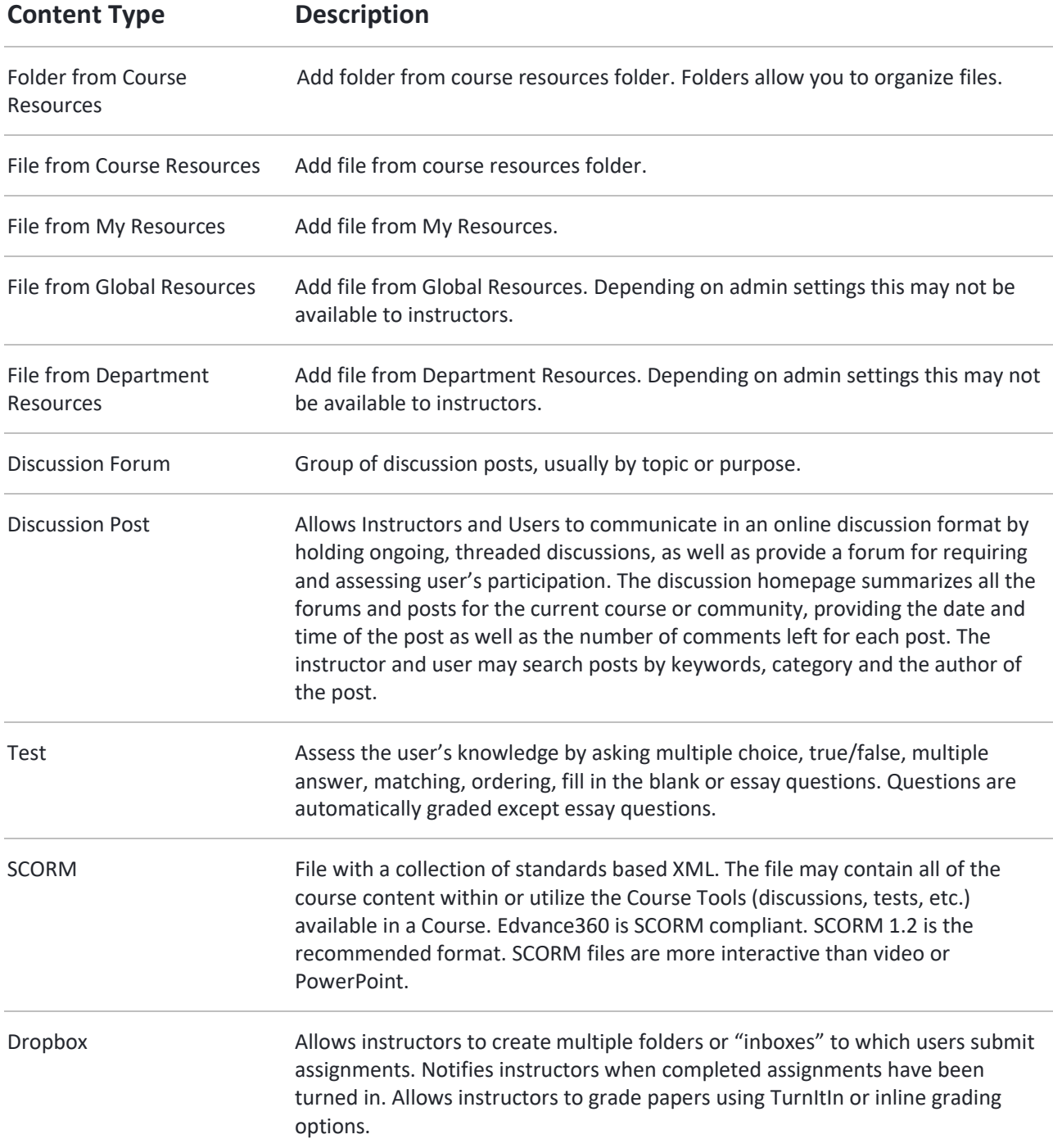

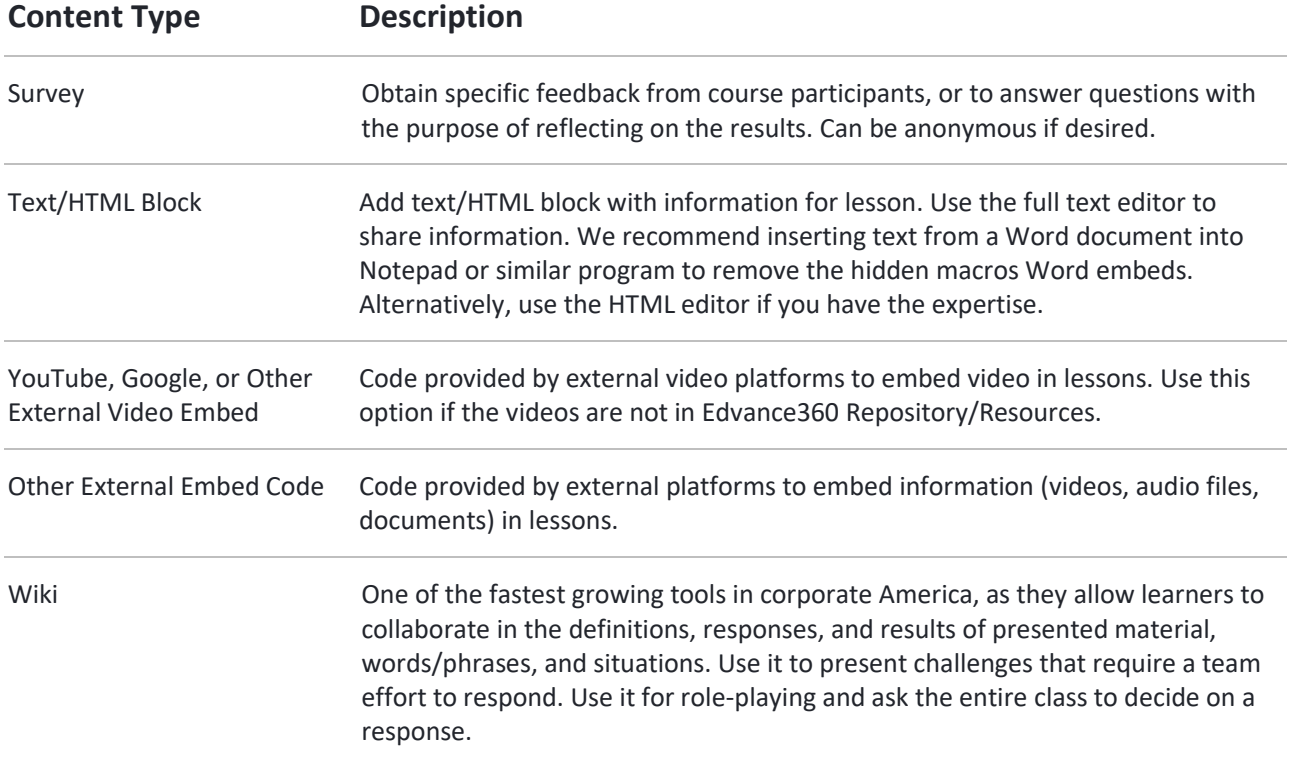

### File Types

Edvance360 supports a variety of file formats. The maximum file upload is 2 Gb If you have any questions regarding file formats please open a ticket with the help desk.

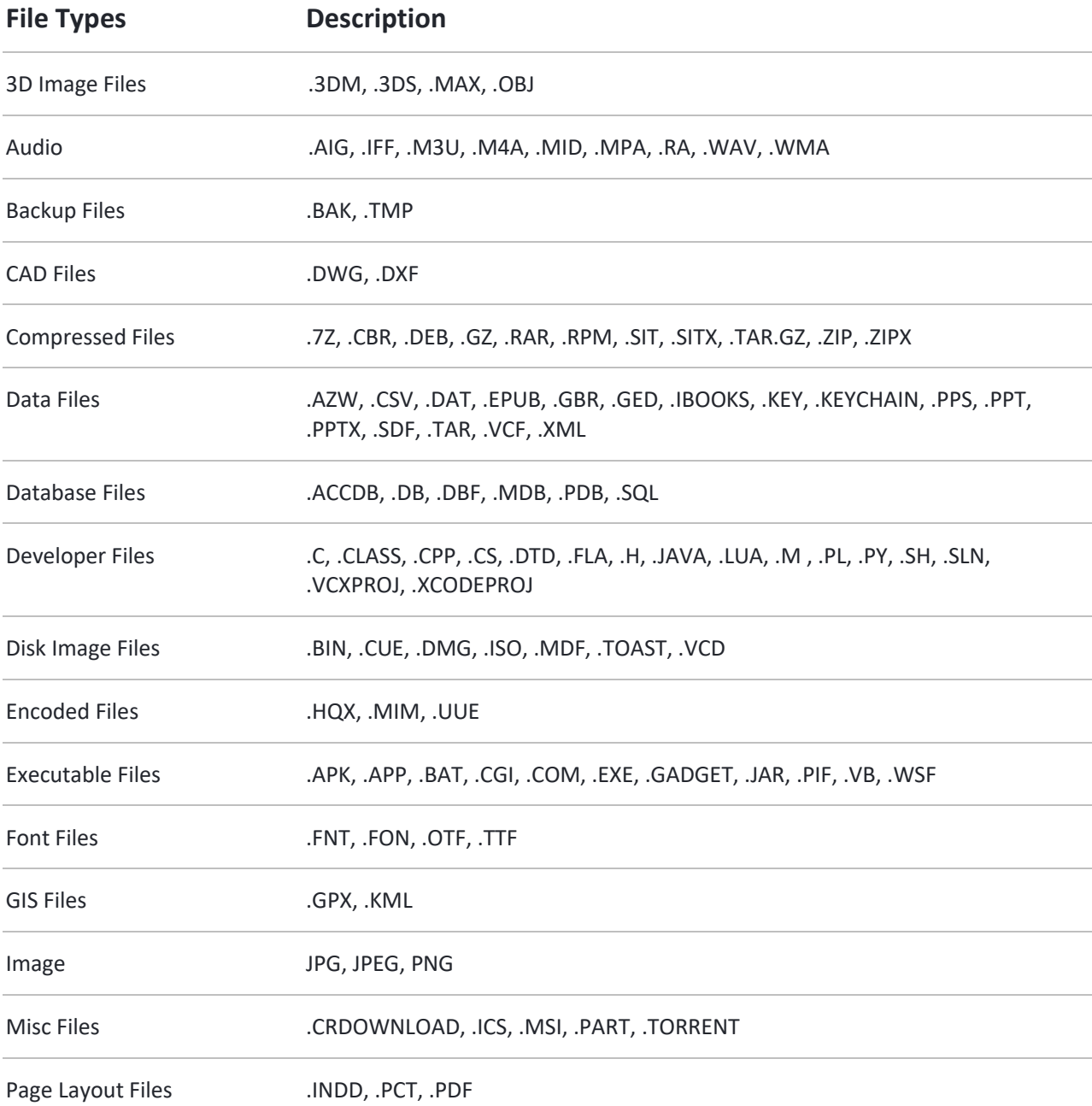

### **QuickStart Guide: Types of Lesson Content**

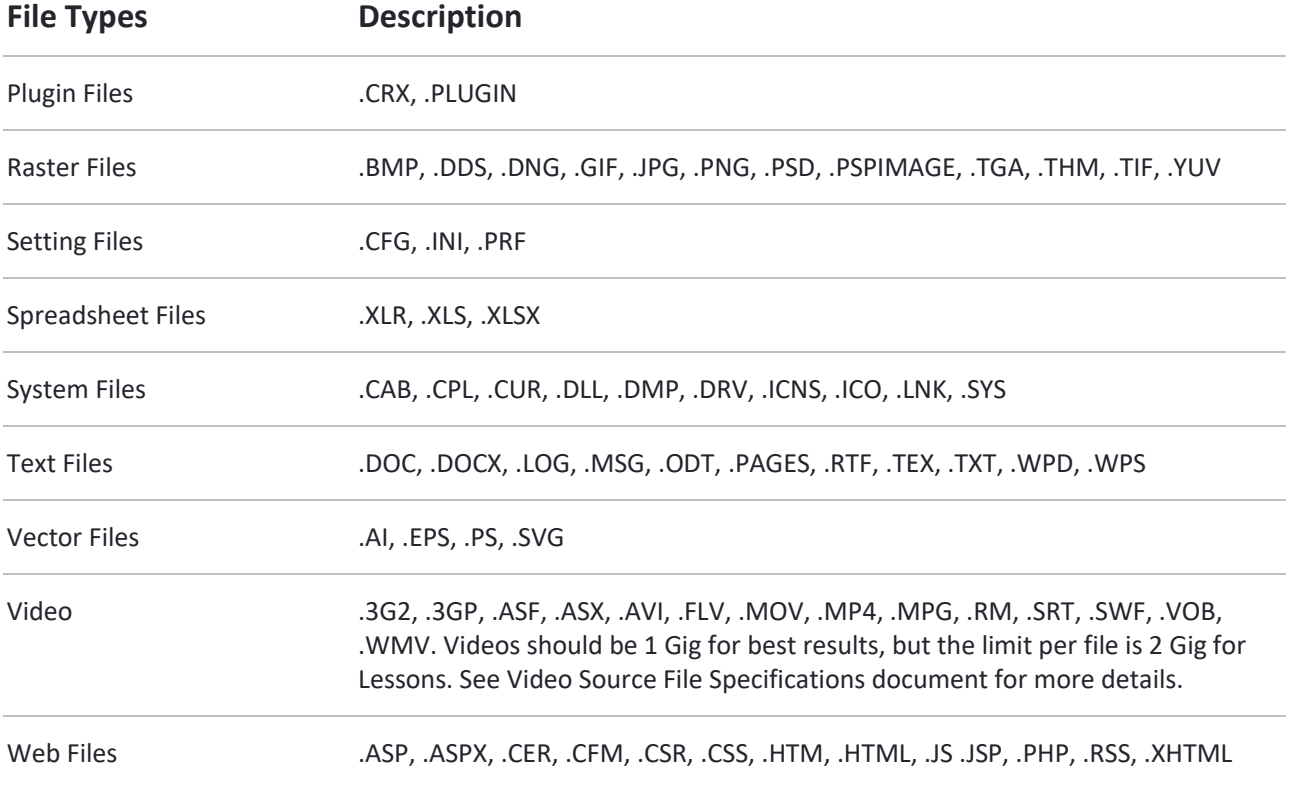